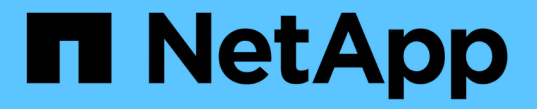

ネットワークポート ONTAP 9

NetApp April 24, 2024

This PDF was generated from https://docs.netapp.com/jajp/ontap/networking/configure\_network\_ports\_@cluster\_administrators\_only@\_overview.html on April 24, 2024. Always check docs.netapp.com for the latest.

# 目次

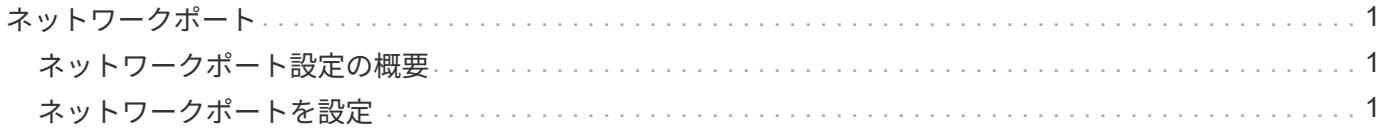

<span id="page-2-0"></span>ネットワークポート

# <span id="page-2-1"></span>ネットワークポート設定の概要

ポートは、物理ポート( NIC )と仮想ポート(インターフェイスグループや VLAN など )に分類されます。

仮想ポートは仮想ローカルエリアネットワーク( VLAN )とインターフェイスグループで構成されます。イ ンターフェイスグループは複数の物理ポートを 1 つのポートとして扱い、 VLAN は 1 つの物理ポートを複数 の個別の論理ポートに分割します。

- 物理ポート: LIF は物理ポートに直接設定できます。
- インターフェイスグループ:複数の物理ポートを含むポートアグリゲートで、 1 つのトランクポートとし て機能します。インターフェイスグループには、シングルモード、マルチモード、またはダイナミックマ ルチモードがあります。
- VLAN : VLAN タグ付き( IEEE 802.1Q 規格)トラフィックを送受信する論理ポートです。VLAN ポート の特性には、ポートの VLAN ID が含まれます。基になる物理ポートまたはインターフェイスグループポ ートは VLAN トランクポートとみなされるため、接続するスイッチポートは VLAN ID をトランクするよ うに構成する必要があります。

VLAN ポートの基になる物理ポートまたはインターフェイスグループポートは引き続き LIF をホストし、 タグなしのトラフィックを送受信できます。

• 仮想 IP ( VIP )ポート: VIP LIF のホームポートとして使用される論理ポート。VIP ポートはシステム によって自動的に作成され、サポートされる操作は限られています。VIP ポートは ONTAP 9.5 以降でサ ポートされています。

ポートの命名規則は *enumberletter* :

- 最初の文字は、ポートの種類を示します。 「 e 」はイーサネットを表します。
- 2 文字目は、ポートアダプタのスロット番号を示します。
- 3 文字目は複数ポートアダプタ上のポートの位置を示します。 「 a 」は最初のポート、「 b 」は 2 番目のポート、というように続きます。

例: e0b イーサネットポートは、ノードのマザーボード上にある2番目のポートです。

VLANの名前には、という構文を使用する必要があります port\_name-vlan-id。

port\_name 物理ポートまたはインターフェイスグループを示します。

vlan-id ネットワーク上のVLAN IDを指定します。例: e1c-80 は有効なVLAN名です。

# <span id="page-2-2"></span>ネットワークポートを設定

物理ポートを組み合わせてインターフェイスグループを作成する

インターフェイスグループはLink Aggregation Group(LAG;リンクアグリゲーショング ループ)とも呼ばれ、同じノード上の複数の物理ポートを1つの論理ポートにまとめるこ とで作成されます。論理ポートを使用すると、耐障害性と可用性が向上し、負荷も共有 できます。

インターフェイスグループのタイプ

ストレージシステムでは、シングルモード、スタティックマルチモード、およびダイナミックマルチモードと いう 3 種類のインターフェイスグループがサポートされています。インターフェイスグループごとに、フォ ールトトレランスのレベルが異なります。マルチモードインターフェイスグループは、ネットワークトラフィ ックのロードバランシング方法を提供します。

シングルモードインターフェイスグループの特性

シングルモードインターフェイスグループでは、インターフェイスグループの 1 つのインターフェイスだけ がアクティブになります。他のインターフェイスはスタンバイで、アクティブインターフェイスに障害が発生 した場合に動作を引き継ぎます。

シングルモードインターフェイスグループの特性は、次のとおりです。

- フェイルオーバーでは、クラスタがアクティブリンクを監視して、フェイルオーバーを制御します。 クラスタがアクティブリンクを監視するため、スイッチを設定する必要はありません。
- シングルモードインターフェイスグループには、複数のスタンバイインターフェイスを設定できます。
- シングルモードインターフェイスグループが複数のスイッチをカバーする場合は、スイッチどうしを Inter-Switch Link (ISL;スイッチ間リンク)で接続する必要があります。
- シングルモードインターフェイスグループの場合は、スイッチポートが同じブロードキャストドメインに 属している必要があります。
- 送信元アドレスが 0.0.0.0 であるリンクモニタリング ARP パケットは、ポートを介して送信され、ポート が同じブロードキャストドメイン内にあることが確認されます。

次の図はシングルモードインターフェイスグループの例です。この例では、 e0a と e1a が a0a というシング ルモードインターフェイスグループを構成しています。アクティブインターフェイスの e0a に障害が発生す ると、スタンバイインターフェイスの e1a が処理を引き継ぎ、スイッチとの接続を維持します。

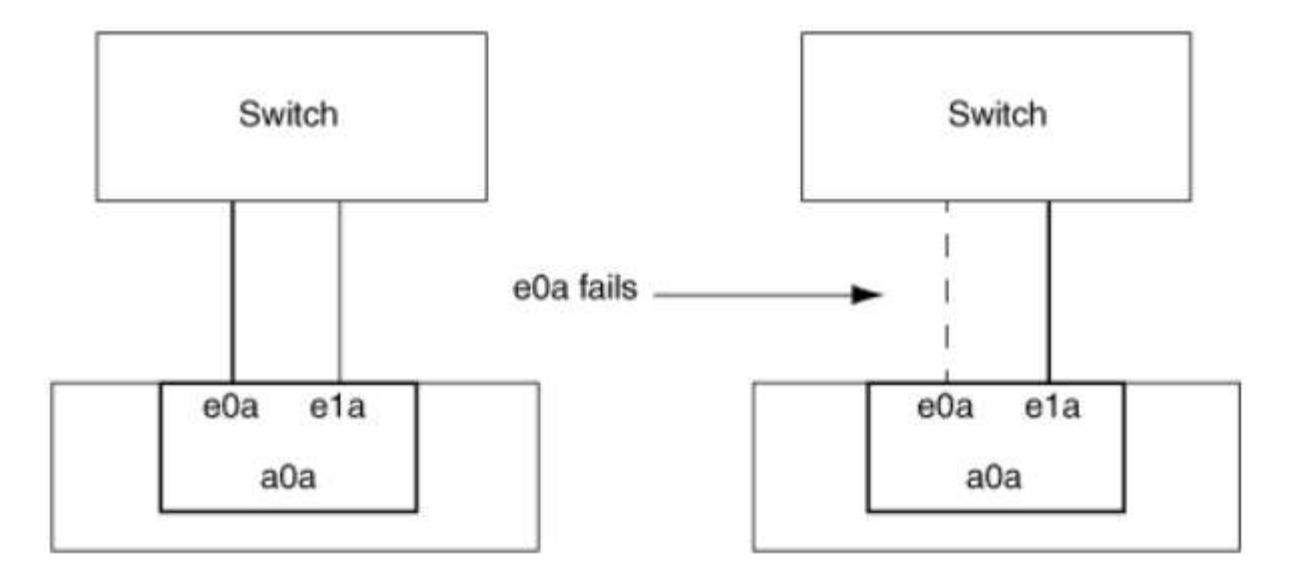

シングルモード機能を実現するためには、フェイルオーバーグループを使用するアプローチが 推奨されます。フェイルオーバーグループを使用すると、 2 番目のポートを引き続き他の LIF に使用でき、未使用のままにする必要はありません。また、フェイルオーバーグループは複数 のポートにまたがることができ、複数のノードのポートにまたがることができます。

スタティックマルチモードインターフェイスグループの特性

 $(i)$ 

ONTAP に実装されているスタティックマルチモードインターフェイスグループは、 IEEE 802.3ad ( static )に準拠しています。スタティックマルチモードインターフェイスグループでは、アグリゲーションはサポー トするがアグリゲーション設定のための制御パケット交換は行わないスイッチを使用できます。

スタティックマルチモードインターフェイスグループは、 Link Aggregation Control Protocol ( LACP )とも 呼ばれる IEEE 802.3ad ( dynamic )に準拠していません。LACP はポートアグリゲーションプロトコル( PAgP)と同等な、 Cisco 独自のリンクアグリゲーションプロトコルです。

スタティックマルチモードインターフェイスグループの特性は、次のとおりです。

- インターフェイスグループ内のすべてのインターフェイスがアクティブで、 1 つの MAC アドレスを共有 します。
	- 複数の接続が、インターフェイスグループ内のインターフェイスに分散されます。
	- 各接続またはセッションは、インターフェイスグループ内の 1 つのインターフェイスを使用します。 シーケンシャルロードバランシング方式を使用する場合、すべてのセッションはパケット単位で使用 可能なリンク全体に分散され、インターフェイスグループの特定のインターフェイスにバインドされ ません。
- スタティックマルチモードインターフェイスグループは、最大「 n-1 」個のインターフェイスの障害から 回復できます。 n は、インターフェイスグループを構成しているインターフェイスの合計数です。
- あるポートで障害が発生した場合や切断された場合は、そのリンクを経由していたトラフィックが残りの インターフェイスの 1 つに自動的に再分散されます。
- スタティックマルチモードインターフェイスグループではリンクの喪失は検出できますが、クライアント への接続の切断や、接続性とパフォーマンスに影響を及ぼす可能性があるスイッチの設定ミスは検出でき ません。
- スタティックマルチモードインターフェイスグループには、複数のスイッチポートでのリンクアグリゲー ションをサポートするスイッチが必要です。

インターフェイスグループの各リンクの接続先ポートがすべて 1 つの論理ポートを構成するよう、その スイッチを設定します。一部のスイッチは、ジャンボフレーム用に構成されたポートのリンクアグリゲー ションをサポートしていない場合があります。詳細については、スイッチベンダーのマニュアルを参照し てください。

• スタティックマルチモードインターフェイスグループのインターフェイス間でのトラフィック分散には、 いくつかのロードバランシングオプションを使用できます。

次の図はスタティックマルチモードインターフェイスグループの例を示したものです。インターフェイス e0a 、 e1a 、 e2a 、および e3a は、 a1a というマルチモードインターフェイスグループの一部です。この a1a マルチモードインターフェイスグループの 4 つのインターフェイスはすべてアクティブです。

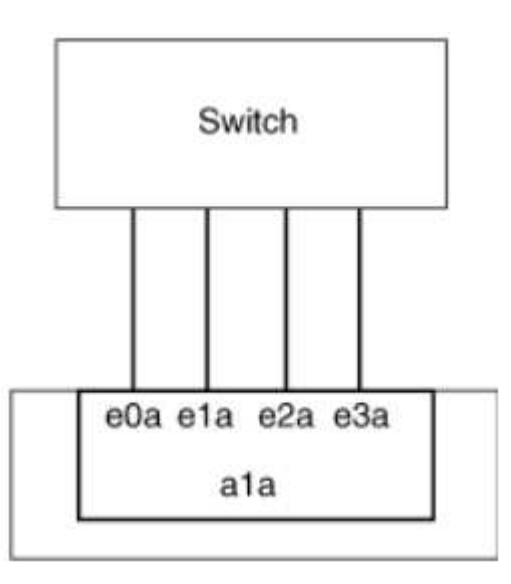

1 つの集約リンク内のトラフィックを複数の物理スイッチに分散できるテクノロジーがいくつか存在します。 この機能を有効にするテクノロジは、ネットワーク製品によって異なります。ONTAP のスタティックマルチ モードインターフェイスグループは、 IEEE 802.3 規格に準拠しています。IEEE 802.3 規格に対応または準拠 すると言われている複数スイッチリンクアグリゲーションテクノロジであれば、 ONTAP と一緒に使用できま す。

IEEE 802.3 規格には、集約リンク内の送信デバイスが送信用の物理インターフェイスを決定することが規定 されています。そのため、 ONTAP が受け持つのは発信トラフィックの分散だけで、着信フレームの受信方法 を制御することはできません。集約リンクでの着信トラフィックの転送を管理または制御する場合は、直接接 続されたネットワークデバイス上でその転送を変更する必要があります。

ダイナミックマルチモードインターフェイスグループ

ダイナミックマルチモードインターフェイスグループは、 Link Aggregation Control Protocol ( LACP )を実 装して、直接接続されたスイッチへのグループメンバーシップの通信を行います。LACP を使用すると、リン クステータスの喪失および直接接続されたスイッチポートと通信できないノードを検出できます。

ONTAP に実装されているダイナミックマルチモードインターフェイスグループは、 IEEE 802.3 AD ( 802.1 AX )に準拠しています。ONTAP は、シスコ独自のリンクアグリゲーションプロトコルである Port Aggregation Protocol ( PAgP) をサポートしていません。

ダイナミックマルチモードインターフェイスグループには、 LACP をサポートするスイッチが必要です。

ONTAP は、アクティブまたはパッシブモードに設定されているスイッチとの相性がよい、設定不可のアクテ ィブモードで LACP を実装します。ONTAP は、 IEEE 802.3 AD ( 802.1AX )の規定に従い、 long および short の LACP タイマーを実装し、設定不可の値 (3 秒と 90 秒)で使用します。

ONTAP ロードバランシングアルゴリズムは、発信トラフィックの転送に使用されるメンバーポートを決定し ますが、着信フレームの受信方法は制御しません。スイッチは、スイッチのポートチャネルグループに設定さ れたロードバランシングアルゴリズムに基づいて、転送に使用されるポートチャネルグループのメンバー(個 々の物理ポート)を決定します。したがって、スイッチの設定により、トラフィックを受信するストレージシ ステムのメンバーポート(個々の物理ポート)が決まります。スイッチ設定の詳細については、スイッチベン ダーのマニュアルを参照してください。

あるインターフェイスが、連続する LACP プロトコルパケットの受信に失敗すると、そのインターフェイス に対して、「 ifgrp status 」コマンドで「 lag\_inactive 」と出力されます。既存のトラフィックは、残りのア クティブインターフェイスに自動的に再ルーティングされます。

ダイナミックマルチモードインターフェイスグループを使用する場合、次のルールが適用されます。

- ダイナミックマルチモードインターフェイスグループは、ポートベース、 IP ベース、 MAC ベース、また はラウンドロビンによるロードバランシング方式を使用するように設定する必要があります。
- ダイナミックマルチモードインターフェイスグループでは、すべてのインターフェイスをアクティブにし て、 1 つの MAC アドレスを共有する必要があります。

次の図は、ダイナミックマルチモードインターフェイスグループの例です。インターフェイス e0a 、 e1a 、 e2a 、および e3a は、 a1a というマルチモードインターフェイスグループの一部です。a1a ダイナミックマ ルチモードインターフェイスグループの 4 つのインターフェイスはすべてアクティブです。

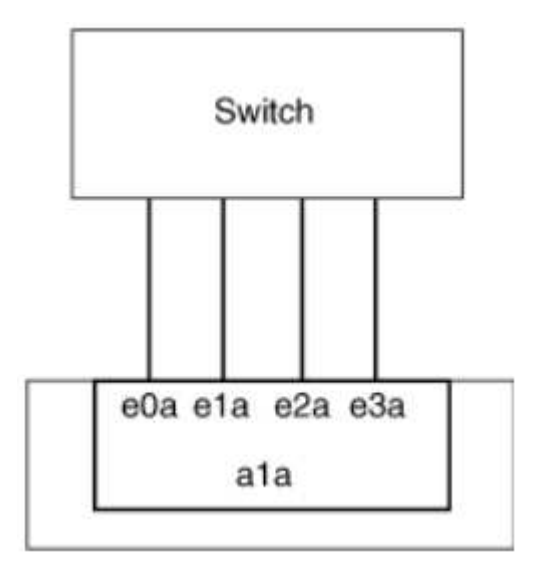

マルチモードインターフェイスグループでのロードバランシング

IP アドレスベース、 MAC アドレスベース、シーケンシャル、またはポートベースのロードバランシング方式 を使用してマルチモードインターフェイスグループのネットワークポート上でネットワークトラフィックを均 等に分散させることにより、マルチモードインターフェイスグループのすべてのインターフェイスが送信トラ フィックに均等に利用されるようにすることができます。

マルチモードインターフェイスグループのロードバランシング方式を指定できるのは、インターフェイスグル ープの作成時だけです。

• ベストプラクティス \* :可能なかぎりポートベースのロードバランシングを推奨します。ポートベースの ロードバランシングは、ネットワークに特定の理由または制限がない場合にのみ使用してください。

ポートベースのロードバランシング

推奨される方法はポートベースのロードバランシングです。

ポートベースのロードバランシング方式を使用して、マルチモードインターフェイスグループ上のトラフィッ クをトランスポートレイヤ( TCP または UDP )ポートに基づいて均等に分散させることができます。

ポートベースのロードバランシング方式では、トランスポートレイヤのポート番号に加え、送信元と送信先の IP アドレスに対して高速ハッシュアルゴリズムを使用します。

**IP** アドレスおよび **MAC** アドレスによるロードバランシング

IP アドレスおよび MAC アドレスによるロードバランシングは、マルチモードインターフェイスグループのト ラフィックを均等にする方法です。

これらのロードバランシング方式では、送信元アドレスと送信先アドレス( IP アドレスと MAC アドレス) に対して高速ハッシュアルゴリズムを使用します。ハッシュアルゴリズムの結果がリンク状態が UP でないイ ンターフェイスに一致した場合は、次のアクティブなインターフェイスが使用されます。

ルータに直接接続するシステムでインターフェイスグループを作成する場合は、 MAC アドレ スによるロードバランシング方式を選択しないでください。このような構成では、すべての発 信 IP フレームの宛先 MAC アドレスはルータの MAC アドレスです。そのため、使用されるイ ンターフェイスグループのインターフェイスは 1 つだけです。

IP アドレスによるロードバランシングは、 IPv4 アドレスと IPv6 アドレスの両方で同様に機能します。

シーケンシャルロードバランシング

 $(i)$ 

シーケンシャルロードバランシングでは、ラウンドロビンアルゴリズムを使用して複数のリンク間でパケット を均等に分散できます。シーケンシャルオプションを使用すると、 1 つの接続のトラフィックを複数のリン クに分散させて、単一の接続のスループットを向上させることができます。

ただし、シーケンシャルロードバランシングによって原因のパケット配信順序が乱れることがあるため、パフ ォーマンスが大幅に低下する可能性があります。したがって、一般にシーケンシャルロードバランシングは推 奨されません。

インターフェイスグループまたは**LAG**を作成します

インターフェイスグループまたはLAG(シングルモード、スタティックマルチモード、またはダイナミックマ ルチモード(LACP))を作成すると、集約されたネットワークポートの機能を組み合わせて、クライアント に単一のインターフェイスを提供できます。

• System Managerを使用してLAGを作成します。\*

# 手順

- 1. [\*Network]>[Ethernet port]>[+ Link Aggregation Group]を選択して、LAGを作成します。
- 2. ドロップダウンリストからノードを選択します。
- 3. 次のいずれかを選択します。
	- a. ONTAP to \* automatically select broadcast domain (推奨) \*。
	- b. ブロードキャストドメインを手動で選択します。
- 4. LAGを形成するポートを選択します。
- 5. モードを選択します。
	- a. Single:一度に1つのポートのみが使用されます。
	- b. 複数:すべてのポートを同時に使用できます。
	- c. LACP:LACPプロトコルによって、使用できるポートが決まります。
- 6. ロードバランシングを選択します。
	- a. IPベース
	- b. MACベース
	- c. ポート
	- d. シーケンシャル
- 7. 変更を保存します。

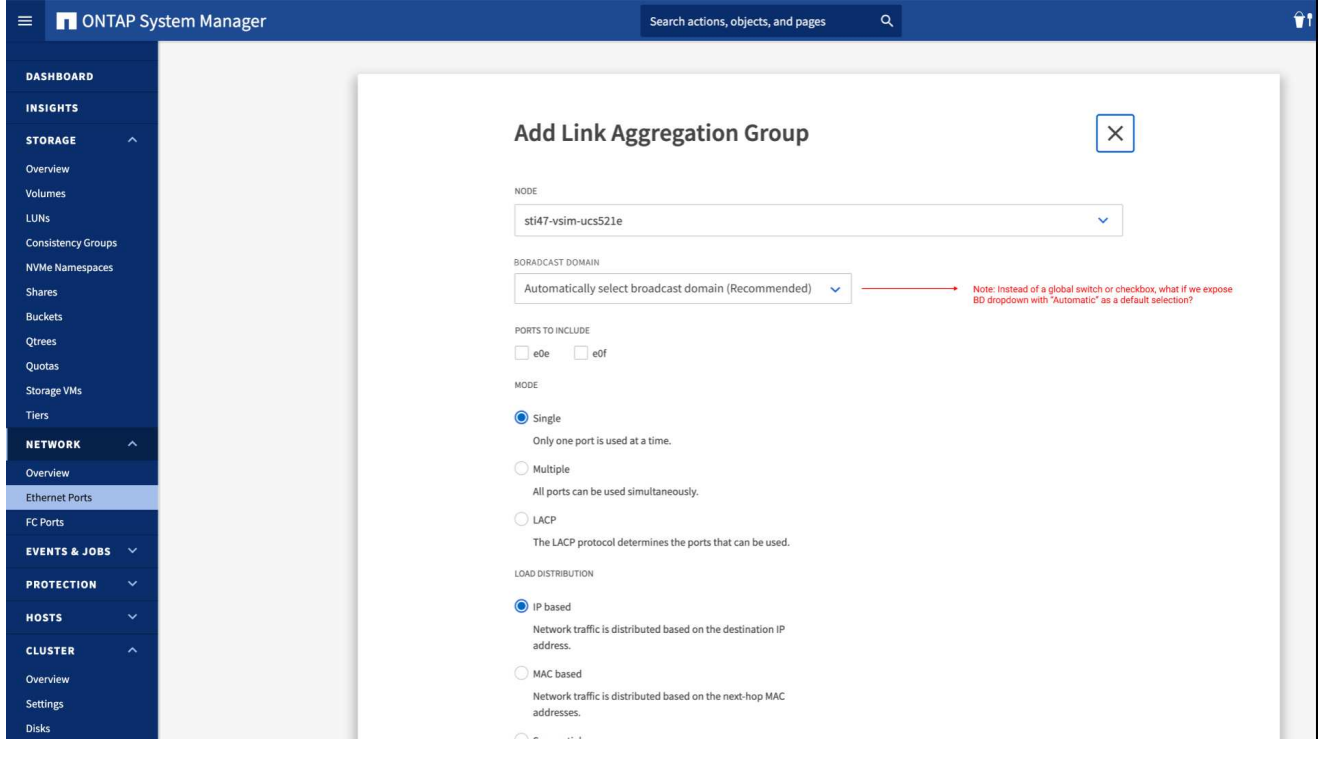

**CLI** の使用

• CLIを使用してインターフェイスグループを作成\*

ポートインターフェイスグループに適用される設定上の制限事項の一覧については、を参照してくださ い network port ifgrp add-port のマニュアルページ。

マルチモードインターフェイスグループを作成するときは、次のいずれかのロードバランシング方式を 指定できます。

- port:ネットワークトラフィックは、トランスポートレイヤ(TCP / UDP)ポートに基づいて分散 されます。これは推奨されるロードバランシング方式です。
- mac:ネットワークトラフィックはMACアドレスに基づいて分散されます。
- ip:ネットワークトラフィックはIPアドレスに基づいて分散されます。
- sequential:ネットワークトラフィックは受信したとおりに分散されます。

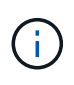

インターフェイスグループの MAC アドレスは、基盤となるポートの順序およびそれらの ポートがブートアップ時にどのように初期化されるかによって決まります。そのため、 ifgrp の MAC アドレスがリブート後や ONTAP のアップグレード後に変わる可能性がある ことを想定しておいてください。

ステップ

を使用します network port ifgrp create インターフェイスグループを作成するコマンド。

インターフェイスグループの名前には、という構文を使用する必要があります a<number><letter>。 たとえば、 a0a 、 a0b 、 a1c 、 a2a は有効なインターフェイスグループ名です。

このコマンドの詳細については、を参照してください ["ONTAP 9](http://docs.netapp.com/ontap-9/topic/com.netapp.doc.dot-cm-cmpr/GUID-5CB10C70-AC11-41C0-8C16-B4D0DF916E9B.html) [のコマンド](http://docs.netapp.com/ontap-9/topic/com.netapp.doc.dot-cm-cmpr/GUID-5CB10C70-AC11-41C0-8C16-B4D0DF916E9B.html)["](http://docs.netapp.com/ontap-9/topic/com.netapp.doc.dot-cm-cmpr/GUID-5CB10C70-AC11-41C0-8C16-B4D0DF916E9B.html)。

次の例は、ポートの分散機能を使用し、モードを multimode に設定して、 a0a という名前のインターフ ェイスグループを作成する方法を示しています。

network port ifgrp create -node *cluster-1-01* -ifgrp *a0a* -distr-func *port* -mode *multimode*

インターフェイスグループまたは**LAG**にポートを追加します

インターフェイスグループまたはLAGには、すべてのポート速度に対して最大16個の物理ポートを追加でき ます。

• System Managerを使用して、LAGにポートを追加します。\*

# 手順

1. [\*Network]>[Ethernet port]>[LAG]を選択して、LAGを編集します。

2. LAGに追加する同じノードの追加ポートを選択します。

3. 変更を保存します。

**CLI** の使用

• CLIを使用して、インターフェイス・グループにポートを追加します。\*

ステップ

インターフェイスグループにネットワークポートを追加します。

network port ifgrp add-port

このコマンドの詳細については、を参照してください ["ONTAP 9](http://docs.netapp.com/ontap-9/topic/com.netapp.doc.dot-cm-cmpr/GUID-5CB10C70-AC11-41C0-8C16-B4D0DF916E9B.html) [のコマンド](http://docs.netapp.com/ontap-9/topic/com.netapp.doc.dot-cm-cmpr/GUID-5CB10C70-AC11-41C0-8C16-B4D0DF916E9B.html)["](http://docs.netapp.com/ontap-9/topic/com.netapp.doc.dot-cm-cmpr/GUID-5CB10C70-AC11-41C0-8C16-B4D0DF916E9B.html)。

次の例は、 a0a というインターフェイスグループにポート e0c を追加する方法を示しています。

network port ifgrp add-port -node *cluster-1-01* -ifgrp *a0a* -port *e0c*

ONTAP 9.8 以降では、最初の物理ポートがインターフェイスグループに追加されてから約 1 分後に、イ ンターフェイスグループが適切なブロードキャストドメインに自動的に配置されます。ONTAP でこの処 理を行わず、ifgrpをブロードキャストドメインに手動で配置する場合は、を指定します -skip -broadcast-domain-placement パラメータをに指定します ifgrp add-port コマンドを実行しま す

インターフェイスグループまたは**LAG**からポートを削除します

LIF をホストするインターフェイスグループからポートを削除できます。ただし、そのポートがインターフェ イスグループの最後のポートでない場合に限ります。最後のポートをインターフェイスグループから削除しな いという前提により、インターフェイスグループが LIF をホストできない、またはインターフェイスグループ を LIF のホームポートに指定できないという要件はありません。ただし、最後のポートを削除する場合は、先 にインターフェイスグループから LIF を移行または移動しておく必要があります。

このタスクについて

インターフェイスグループまたはLAGから最大16個のポート(物理インターフェイス)を削除できます。

• System Managerを使用して、LAGからポートを削除します。\*

手順

1. [\*Network]>[Ethernet port]>[LAG]を選択して、LAGを編集します。

2. LAGから削除するポートを選択します。

3. 変更を保存します。

**CLI** の使用

• CLIを使用して、インターフェイスグループからポートを削除します。\*

ステップ

インターフェイスグループからネットワークポートを削除します。

network port ifgrp remove-port

次の例は、 a0a というインターフェイスグループからポート e0c を削除する方法を示しています。

network port ifgrp remove-port -node *cluster-1-01* -ifgrp *a0a* -port *e0c*

インターフェイスグループまたは**LAG**を削除します

基盤となる物理ポートにLIFを直接設定したり、インターフェイスグループやLAGモード、または分散機能を 変更したりする場合は、インターフェイスグループまたはLAGを削除できます。

作業を開始する前に

- インターフェイスグループまたはLAGがLIFをホストしていないことを確認する必要があります。
- インターフェイスグループまたはLAGは、LIFのホームポートでもフェイルオーバーターゲットでもない 必要があります。

• LAGを削除するには、System Managerを使用します。\*

# 手順

1. [\*Network]>[Ethernet port]>[LAG]を選択して、LAGを削除します。

2. 削除するLAGを選択します。

3. LAGを削除します。

#### **CLI** の使用

• CLIを使用してインターフェイスグループ\*を削除してください

ステップ

を使用します network port ifgrp delete インターフェイスグループを削除するコマンド。

このコマンドの詳細については、を参照してください ["ONTAP 9](http://docs.netapp.com/ontap-9/topic/com.netapp.doc.dot-cm-cmpr/GUID-5CB10C70-AC11-41C0-8C16-B4D0DF916E9B.html) [のコマンド](http://docs.netapp.com/ontap-9/topic/com.netapp.doc.dot-cm-cmpr/GUID-5CB10C70-AC11-41C0-8C16-B4D0DF916E9B.html)["](http://docs.netapp.com/ontap-9/topic/com.netapp.doc.dot-cm-cmpr/GUID-5CB10C70-AC11-41C0-8C16-B4D0DF916E9B.html)。

次に、 a0b という名前のインターフェイスグループを削除する例を示します。

network port ifgrp delete -node *cluster-1-01* -ifgrp *a0b*

# 物理ポートを介して **VLAN** を設定します

ONTAPでVLANを使用すると、分離されたブロードキャストドメインを作成してネット ワークを論理的にセグメント化できます。ブロードキャストドメインは、物理的な境界 に定義された従来のブロードキャストドメインとは異なり、スイッチポート単位で定義 されます。

VLAN は、複数の物理ネットワークセグメントにまたがることができます。VLAN に属するエンドステーショ ンは、機能またはアプリケーションに基づいて関連付けられます。

たとえば、エンジニアリングや財務などの部門単位、またはリリース 1 やリリース 2 などのプロジェクト単 位で、 VLAN のエンドステーションをまとめることができます。VLAN ではエンドステーションが物理的に近 接して配置されることは重要ではないので、エンドステーションを地理的に分散させても、スイッチドネット ワークにブロードキャストドメインを含めることができます。

ONTAP 9.13.1および9.14.1では、任意の論理インターフェイス(LIF)で使用されておらず、接続されている スイッチでネイティブVLAN接続が確立されていないタグなしポートは、デグレードとマークされます。これ は使用されていないポートを特定するためのもので、停止を示すものではありません。ネイティブVLANで は、ONTAP CFMブロードキャストなどのタグなしトラフィックをifgrpベースポートで許可します。タグなし トラフィックをブロックしないように、スイッチにネイティブVLANを設定します。

VLAN の管理では、 VLAN を作成、削除、またはその情報を表示できます。

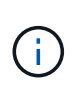

スイッチのネイティブ VLAN と同じ識別子の VLAN をネットワークインターフェイス上に作成 しないでください。たとえば、ネットワークインターフェイス e0b がネイティブ VLAN 10 に 割り当てられている場合、そのインターフェイス上に VLAN e0b-10 を作成しないでください。

**VLAN** を作成します

同じネットワークドメイン内の分離されたブロードキャストドメインを管理するためのVLANを作成するに は、System Managerまたはを使用します network port vlan create コマンドを実行します

作業を開始する前に

次の要件を満たしていることを確認します。

- ネットワーク上に配置されたスイッチが、 IEEE 802.1Q 規格に準拠しているか、またはベンダー固有の VLAN を実装している。
- 複数の VLAN をサポートするには、エンドステーションが 1 つ以上の VLAN に属するように静的に設定 されている必要があります。
- VLAN は、クラスタ LIF をホストしているポートに接続されていない。
- VLAN は、「 Cluster 」 IPspace に割り当てられているポートに接続されていない。
- VLAN は、メンバーポートのないインターフェイスグループポートには作成されません。

このタスクについて

VLAN を作成すると、クラスタ内の指定したノードのネットワークポートにその VLAN が接続されます。

VLAN を初めてポートに設定したときに、ポートが停止してネットワーク接続が一時的に切断されることがあ ります。その後同じポートに VLAN を追加しても、ポートの状態には影響しません。

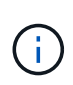

スイッチのネイティブ VLAN と同じ識別子の VLAN をネットワークインターフェイス上に作成 しないでください。たとえば、ネットワークインターフェイス e0b がネイティブ VLAN 10 に 割り当てられている場合、そのインターフェイス上に VLAN e0b-10 を作成しないでください。

• System Managerを使用してVLAN \*を作成します

ONTAP 9.12.0以降では、ブロードキャストドメインを自動的に選択することも、リストから手動で選択 することもできます。これまでは、レイヤ2接続に基づいて常にブロードキャストドメインが自動的に選 択されていました。ブロードキャストドメインを手動で選択した場合は、ブロードキャストドメインを 手動で選択すると接続が失われる可能性があることを示す警告が表示されます。

手順

- 1. Network > Ethernet port >+VLAN \*を選択します。
- 2. ドロップダウンリストからノードを選択します。
- 3. 次のいずれかを選択します。
	- a. ONTAP to \* automatically select broadcast domain (推奨) \*。

b. リストからブロードキャストドメインを手動で選択します。

- 4. VLANを形成するポートを選択します。
- 5. VLAN IDを指定します。

6. 変更を保存します。

#### **CLI** の使用

• CLIを使用してVLAN \*を作成します

特定の状況で、ハードウェア問題 やソフトウェアの設定ミスを修正せずにデグレード状態のポート にVLANポートを作成する場合は、を設定できます -ignore-health-status のパラメータ network port modify としてコマンドを実行します true。

手順

- 1. を使用します network port vlan create VLANを作成するコマンド。
- 2. どちらかを指定する必要があります vlan-name または port および vlan-id VLAN作成時のオプ ション。 VLAN 名は、ポート(またはインターフェイスグループ)の名前と、ネットワークスイッチの VLAN の識別子をハイフンでつないだ形式です。例: e0c-24 および e1c-80 は有効なVLAN名です。

次に、VLANを作成する例を示します e1c-80 ネットワークポートに接続されています e1c をクリック します cluster-1-01:

network port vlan create -node cluster-1-01 -vlan-name e1c-80

ONTAP 9.8 以降では、作成後約 1 分後に、 VLAN が適切なブロードキャストドメインに自動的に配置さ れます。ONTAP でこの処理を行わず、VLANをブロードキャストドメインに手動で配置する場合は、を 指定します -skip-broadcast-domain-placement パラメータをに指定します vlan create コマ ンドを実行します

このコマンドの詳細については、を参照してください ["ONTAP 9](http://docs.netapp.com/ontap-9/topic/com.netapp.doc.dot-cm-cmpr/GUID-5CB10C70-AC11-41C0-8C16-B4D0DF916E9B.html) [のコマンド](http://docs.netapp.com/ontap-9/topic/com.netapp.doc.dot-cm-cmpr/GUID-5CB10C70-AC11-41C0-8C16-B4D0DF916E9B.html)["](http://docs.netapp.com/ontap-9/topic/com.netapp.doc.dot-cm-cmpr/GUID-5CB10C70-AC11-41C0-8C16-B4D0DF916E9B.html)。

ブロードキャストドメインを変更したり、VLANを無効にしたりできます。

#### **System Manager**を使用して**VLAN**を編集する

ONTAP 9.12.0以降では、ブロードキャストドメインを自動的に選択することも、リストから手動で選択する こともできます。以前は、レイヤ2接続に基づいて、常に自動的にブロードキャストドメインが選択されてい ました。ブロードキャストドメインを手動で選択した場合は、ブロードキャストドメインを手動で選択すると 接続が失われる可能性があることを示す警告が表示されます。

手順

- 1. Network > Ethernet port > VLAN \*を選択します。
- 2. 編集アイコンを選択します。
- 3. 次のいずれかを実行します。
	- リストから別のブロードキャストドメインを選択して、ブロードキャストドメインを変更します。
	- [有効\*]チェックボックスをオフにします。

4. 変更を保存します。

**VLAN** を削除します

NIC をスロットから取り外す前に、 VLAN の削除が必要になることがあります。VLAN を削除すると、その VLAN を使用しているすべてのフェイルオーバールールとフェイルオーバーグループから自動的に削除されま す。

作業を開始する前に

VLAN に関連付けられている LIF がないことを確認します。

このタスクについて

ポートから最後の VLAN 原因を削除すると、そのポートからネットワークが一時的に切断される可能性があ ります。

• System Managerを使用してVLANを削除します。\*

### 手順

1. Network > Ethernet port > VLAN \*を選択します。

2. 削除するVLANを選択します。

3. [ 削除 ( Delete ) ] をクリックします。

#### **CLI** の使用

• CLIを使用してVLAN \*を削除します

ステップ

を使用します network port vlan delete VLANを削除するコマンド。

次に、VLANを削除する例を示します e1c-80 ネットワークポートから e1c をクリックします  $cluster-1-01$ :

network port vlan delete -node cluster-1-01 -vlan-name e1c-80

# ネットワークポートの属性を変更します

物理ネットワークポートの自動ネゴシエーション、二重モード、フロー制御、速度、お よび健全性の設定を変更することができます。

作業を開始する前に

LIF をホストしているポートは変更できません。

このタスクについて

• 100GbE、40GbE、10GbE、または1GbEのネットワークインターフェイスの管理設定を変更することは 推奨されません。

二重モードおよびポート速度の設定値のことを管理設定と呼びます。ネットワークの制限によっては、管 理設定が運用設定(ポートで実際に使用されている二重モードおよび速度)と異なる場合があります。

- インターフェイスグループの基盤となる物理ポートの管理設定を変更することは推奨されません。
	- 。 -up-admin パラメータ(advanced権限レベルで使用可能)は、ポートの管理設定を変更します。
- を設定することは推奨されません -up-admin ノード上のすべてのポート、またはノードで動作している 最後のクラスタLIFをホストしているポートの管理設定をfalseにします。
- 管理ポートのMTUサイズを変更することは推奨されません。 e0M。
- ブロードキャストドメインのポートの MTU サイズを、そのブロードキャストドメイン用に設定された MTU 値以外に変更することはできません。

• VLAN の MTU サイズがベースポートの MTU サイズの値を超えることはできません。

#### 手順

1. ネットワークポートの属性を変更します。

network port modify

2. を設定できます -ignore-health-status フィールドをtrueに設定すると、指定したポートのネットワ ークポートヘルスステータスを無視できるようになります。

ネットワークポートの健常性ステータスは「デグレード」から「正常」に自動的に変わり、このポートを 使用して LIF をホストできるようになりました。クラスタポートのフロー制御はに設定する必要がありま す none。デフォルトでは、フロー制御はに設定されています full。

次のコマンドは、フロー制御を none に設定してポート e0b のフロー制御を無効にします。

network port modify -node cluster-1-01 -port e0b -flowcontrol-admin none

**10GbE** 接続用に、 **40GbE NIC** ポートを複数の **10GbE** ポートに変換します

X1144A-R6 および X91440A-R6 40GbE ネットワークインターフェイスカード( NIC ) を変換して、 4 個の 10GbE ポートをサポートできます。

どちらかの NIC をサポートするハードウェアプラットフォームを、 10GbE のクラスタインターコネクトと顧 客データ接続をサポートするクラスタに接続する場合は、 NIC を変換して必要な 10GbE 接続を提供する必要 があります。

作業を開始する前に

サポートされているブレークアウトケーブルを使用する必要があります。

このタスクについて

NIC をサポートするプラットフォームの一覧については、を参照してください ["Hardware Universe"](https://hwu.netapp.com/)。

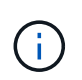

X1144A-R6 NIC では、 4 つの 10GbE 接続をサポートするために変換できるのはポート A だけ です。ポート A が変換されると、ポート e は使用できなくなります。

手順

1. メンテナンスモードに切り替えます。

2. NIC を 40GbE のサポートから 10GbE のサポートに変換します。

nicadmin convert –m [40G | 10G] [port-name]

3. convert コマンドを使用した後、ノードを停止します。

4. ケーブルを取り付けるか、交換します。

5. ハードウェアモデルに応じて、 SP (サービスプロセッサ)または BMC (ベースボード管理コントロー ラ)を使用してノードの電源を再投入し、変換を有効にします。

ノードからの**NIC**の取り外し(**ONTAP 9.8**以降)

このトピックは 環境 ONTAP 9.8以降です。障害の発生した NIC をスロットから取り外 したり、メンテナンスのために NIC を別のスロットに移したりしなければならない場合 があります。

手順

- 1. ノードの電源をオフにします。
- 2. NIC をスロットから物理的に取り外します。
- 3. ノードの電源をオンにします。
- 4. ポートが削除されたことを確認します。

network port show

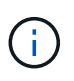

ONTAP は、すべてのインターフェイスグループからポートを自動的に削除します。ポート がインターフェイスグループの唯一のメンバーであった場合は、インターフェイスグルー プが削除されます。

5. ポートに VLAN が設定されている場合は、ポートが取り外されます。次のコマンドを使用すると、削除さ れた VLAN を表示できます。

cluster controller-replacement network displaced-vlans show

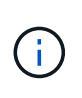

。 displaced-interface show、 displaced-vlans show`および `displacedvlans restore コマンドは一意であり、で始まる完全修飾コマンド名は必要ありません cluster controller-replacement network。

6. これらの VLAN は削除されますが、次のコマンドを使用してリストアできます。

displaced-vlans restore

7. ポートに LIF が設定されている場合は、同じブロードキャストドメインの別のポート上のそれらの LIF に 新しいホームポートが ONTAP によって自動的に選択されます。同じ Filer 上に適切なホーム・ポートが 見つからない場合、これらの LIF は取り外されたと見なされます。削除した LIF を表示するには、次のコ マンドを使用します。

displaced-interface show

8. 同じノードのブロードキャストドメインに新しいポートを追加すると、 LIF のホームポートは自動的にリ ストアされます。または、を使用してホームポートを設定することもできます network interface

modify -home-port -home-node or use the displaced- interface restore コマンドを 実行します

ノードからの**NIC**の取り外し(**ONTAP 9.7**以前)

このトピックは環境 ONTAP 9.7 以前です。障害の発生した NIC をスロットから取り外 したり、メンテナンスのために NIC を別のスロットに移したりしなければならない場合 があります。

作業を開始する前に

- NIC ポートにホストされているすべての LIF を移行または削除しておく必要があります。
- NIC のポートが LIF のホームポートでないことを確認します。
- NIC からポートを削除するには advanced 権限が必要です。

#### 手順

1. NIC からポートを削除します。

network port delete

2. ポートが削除されたことを確認します。

network port show

3. network port show コマンドの出力に、削除したポートが表示される場合は、手順 1 を繰り返します。

ネットワークポートの監視

ネットワークポートのヘルスを監視する

ネットワークポートの ONTAP 管理では、健常性の自動監視機能と一連のヘルスモニタ を使用して、 LIF のホストに適さない可能性のあるネットワークポートを特定できま す。

このタスクについて

ヘルスモニタで健全でないと判断されたネットワークポートは、 EMS メッセージで管理者に警告が送信され るか、またはデグレードとマークされます。LIF に対して別の正常なフェイルオーバーターゲットが用意され ている場合、 ONTAP はデグレード状態のネットワークポートでの LIF のホストを回避します。ポートは、リ ンクフラッピング(リンクがアップとダウンを高速で繰り返す状態)やネットワークパーティショニングなど の軽度な障害イベントが原因でデグレード状態になります。

- クラスタ IPspace 内のネットワークポートは、リンクフラッピングが発生した場合や、ブロードキャスト ドメイン内の他のネットワークポートへのレイヤ 2 ( L2 )到達可能性が失われた場合にデグレードとマ ークされます。
- クラスタ以外の IPspace 内のネットワークポートは、リンクフラッピングが発生した場合にデグレードと マークされます。

デグレード状態のポートの以下の動作に注意してください。

• デグレード状態のポートを VLAN またはインターフェイスグループに含めることはできません。

インターフェイスグループのメンバーポートがデグレードとマークされていて、インターフェイスグルー プが正常とマークされている場合は、そのインターフェイスグループで LIF をホストできます。

- LIF は、デグレード状態のポートから正常なポートに自動的に移行されます。
- フェイルオーバー時には、デグレード状態のポートはフェイルオーバーターゲットとみなされません。正 常なポートがない場合は、通常のフェイルオーバーポリシーに従って、デグレード状態のポートが LIF を ホストします。
- デグレード状態のポートに LIF を作成、移行、リバートすることはできません。

を変更できます ignore-health-status ネットワークポートをに設定します true。これで、正常なポ ートで LIF をホストできます。

手順

1. advanced 権限モードにログインします。

set -privilege advanced

2. ネットワークポートのヘルスの監視が有効になっているヘルスモニタを確認します。

network options port-health-monitor show

ポートのヘルスステータスは、ヘルスモニタの値によって決まります。

ONTAP でデフォルトで有効になっていて使用可能なヘルスモニタは次のとおりです。

◦ リンクフラッピングヘルスモニタ:リンクフラッピングを監視します

5 分以内に複数回のリンクフラッピングが発生しているポートは、デグレードとマークされます。

◦ L2 到達可能性ヘルスモニタ:同じブロードキャストドメインに設定されたすべてのポートで相互のポ ートに対するレイヤ 2 到達可能性が確保されているかどうかを監視します

このヘルスモニタは、すべての IPspace におけるレイヤ 2 到達可能性の問題を報告しますが、デグレ ードとマークされるのはクラスタ IPspace 内のポートのみです。

◦ CRC モニタ:ポートの CRC 統計を監視します

このヘルスモニタはポートをデグレードとマークしませんが、 CRC エラー率が非常に高い場合に EMS メッセージを生成します。

3. を使用して、IPspaceのヘルスモニタを必要に応じて有効または無効にします network options port-health-monitor modify コマンドを実行します

4. ポートの詳細な健常性を表示します。

network port show -health

コマンド出力には、ポートのヘルスステータスが表示されます。 ignore health status 設定、およびポ ートがデグレードとマークされた理由のリスト。

ポートのヘルスステータスはになります healthy または degraded。

状況に応じて ignore health status 設定はです true`ポートのヘルスステータスがから変更されたこと を示します `degraded 終了: healthy 管理者によって作成されます。

状況に応じて ignore health status 設定はです `false`の場合、ポートのヘルスステータスはシステムに よって自動的に判断されます。

ネットワークポートの到達可能性を監視する(**ONTAP 9.8**以降)

ONTAP 9.8 以降には、到達可能性の監視機能が組み込まれています。この監視機能を使 用して、物理ネットワークトポロジが ONTAP 構成と一致しない状況を特定します。場 合によっては、 ONTAP がポートの到達可能性を修復できます。それ以外の場合は、追 加の手順が必要になります。

このタスクについて

これらのコマンドを使用して、物理的なケーブル接続とネットワークスイッチの設定のどちらにも一致しない ONTAP 設定に起因するネットワークの設定ミスを検証、診断、および修復します。

ステップ

1. ポート到達可能性を表示します。

network port reachability show

2. 次のデシジョンツリーとテーブルを使用して、次のステップがあるかどうかを判断します。

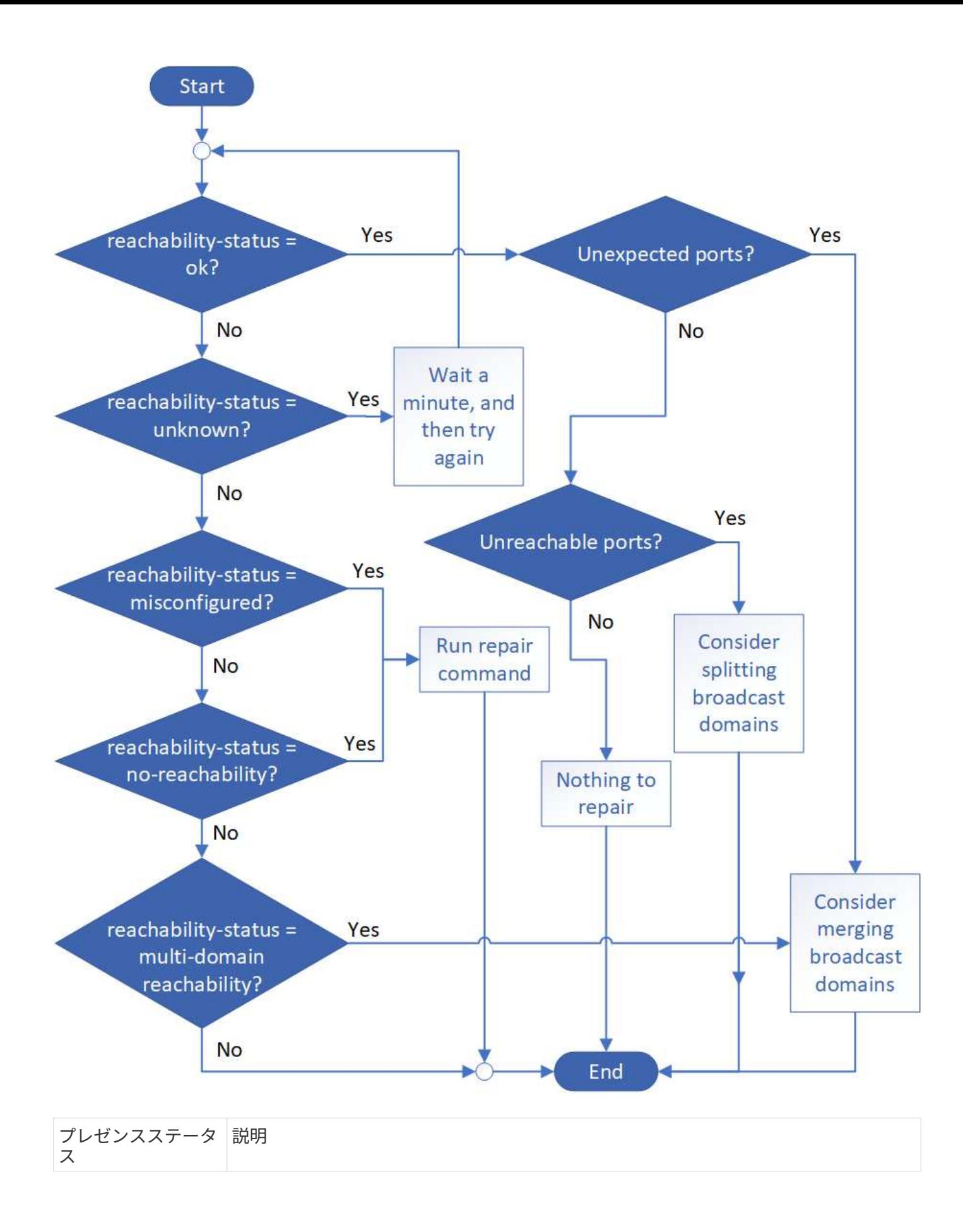

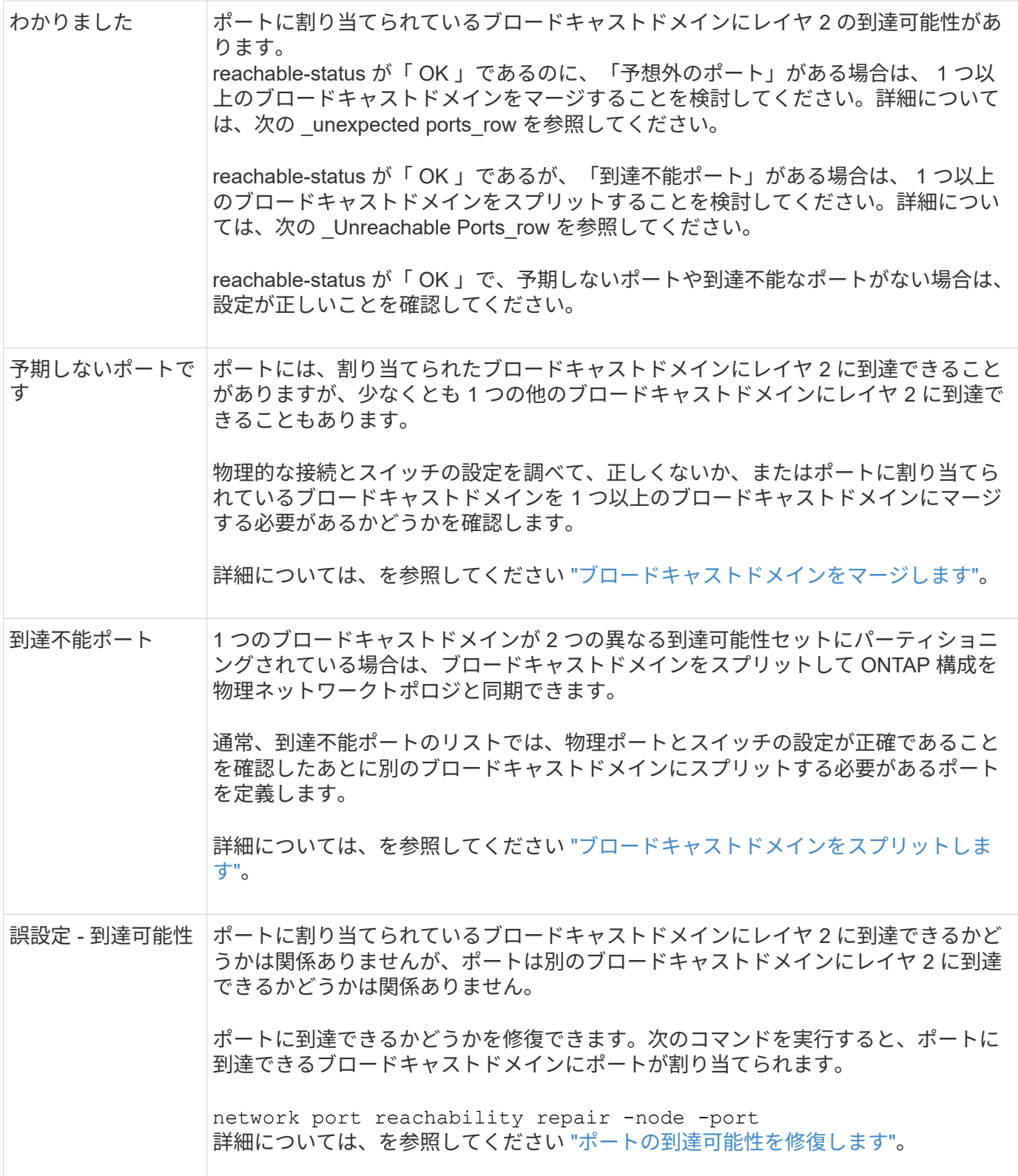

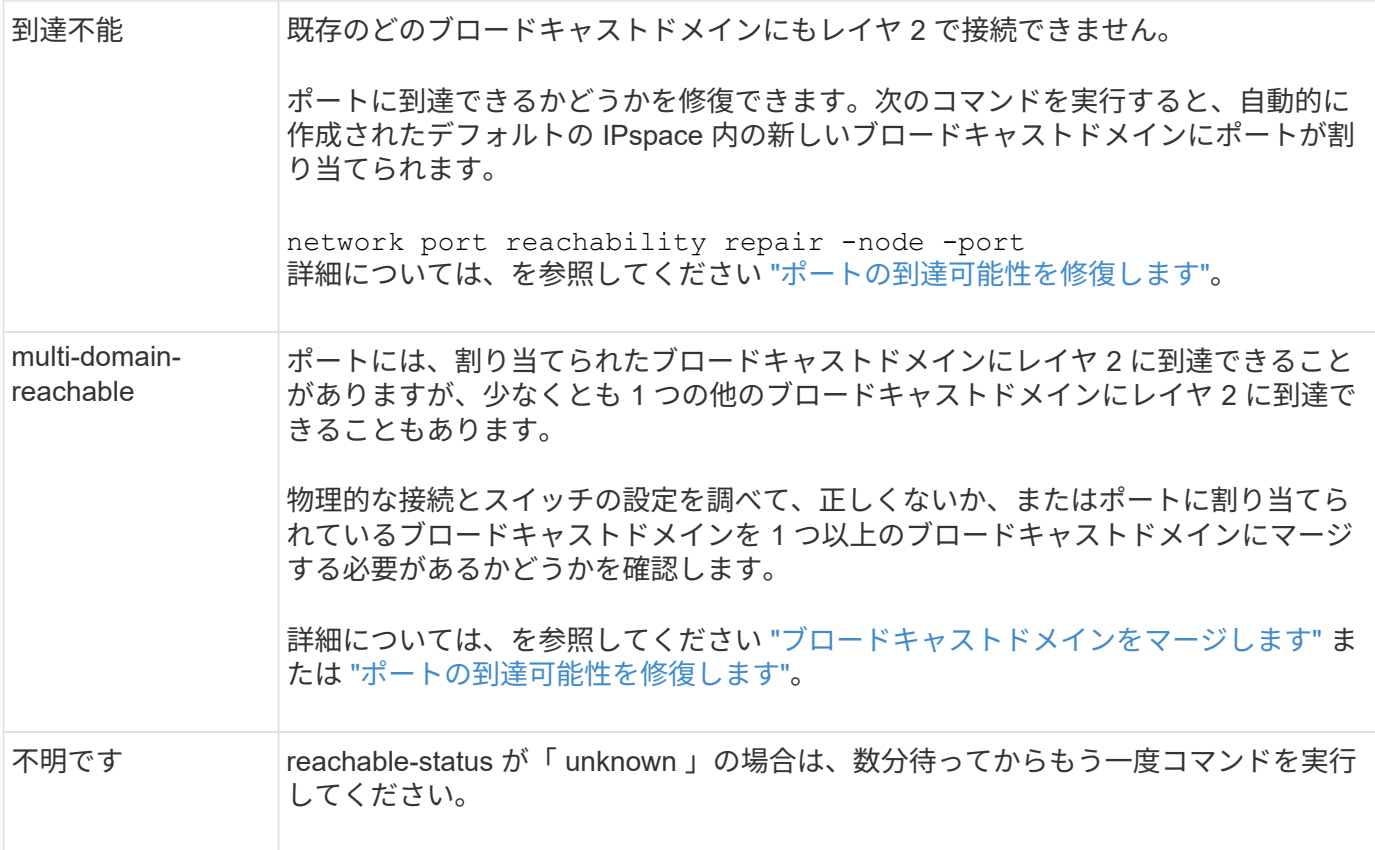

ポートを修復したら、取り外された LIF や VLAN を確認して解決する必要があります。ポートがインターフ ェイスグループに属していた場合は、そのインターフェイスグループに何が起こったかを理解する必要もあり ます。詳細については、を参照してください ["](https://docs.netapp.com/ja-jp/ontap/networking/repair_port_reachability.html)[ポートの](https://docs.netapp.com/ja-jp/ontap/networking/repair_port_reachability.html)[到達](https://docs.netapp.com/ja-jp/ontap/networking/repair_port_reachability.html)[可能性を](https://docs.netapp.com/ja-jp/ontap/networking/repair_port_reachability.html)[修復](https://docs.netapp.com/ja-jp/ontap/networking/repair_port_reachability.html)[します](https://docs.netapp.com/ja-jp/ontap/networking/repair_port_reachability.html)["](https://docs.netapp.com/ja-jp/ontap/networking/repair_port_reachability.html)。

# **ONTAPポートの概要**

既知の多数のポートは、特定のサービスとの ONTAP 通信用に予約されています。スト レージネットワーク環境におけるポート値が ONTAP ポートの値と同じである場合は、 ポートの競合が発生します。

次の表に、 ONTAP で使用される TCP ポートと UDP ポートを示します。

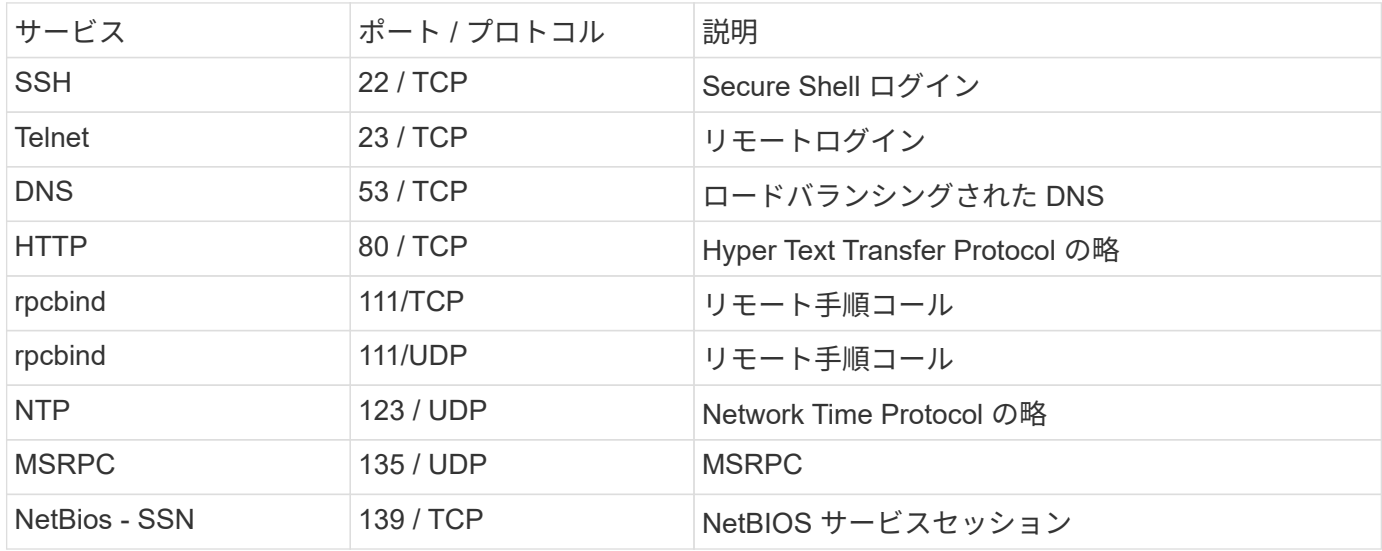

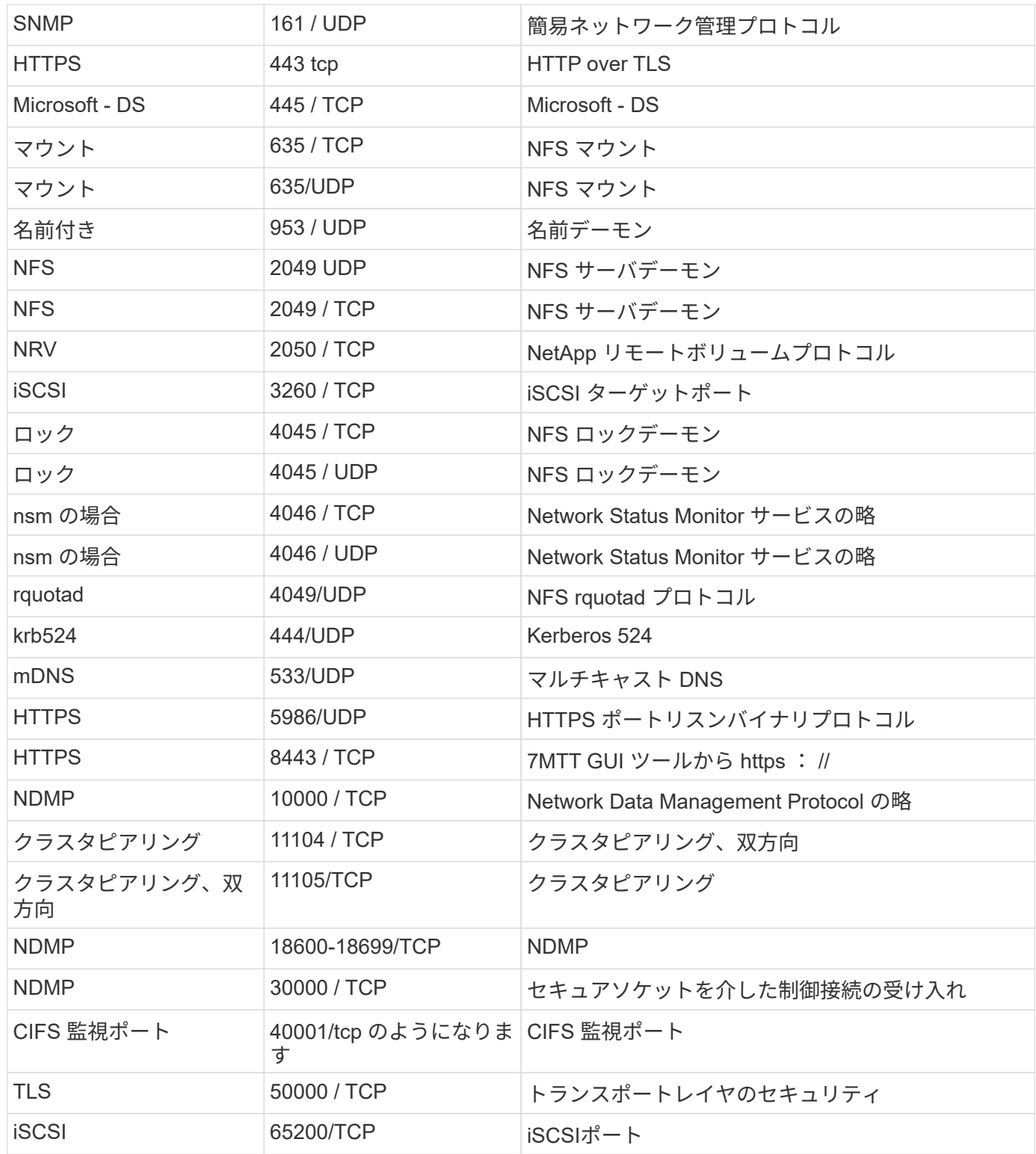

# **ONTAP の内部ポート**

次の表に、 ONTAP によって内部的に使用される TCP ポートと UDP ポートを示しま す。これらのポートは、クラスタ内 LIF の通信を確立するために使用されます。

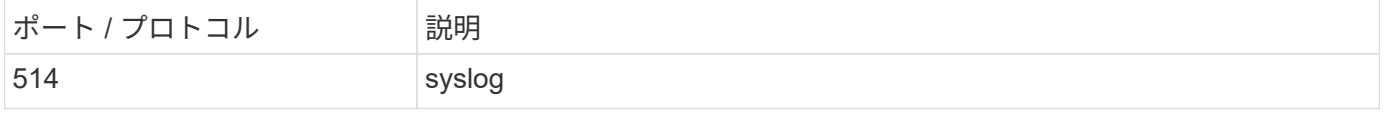

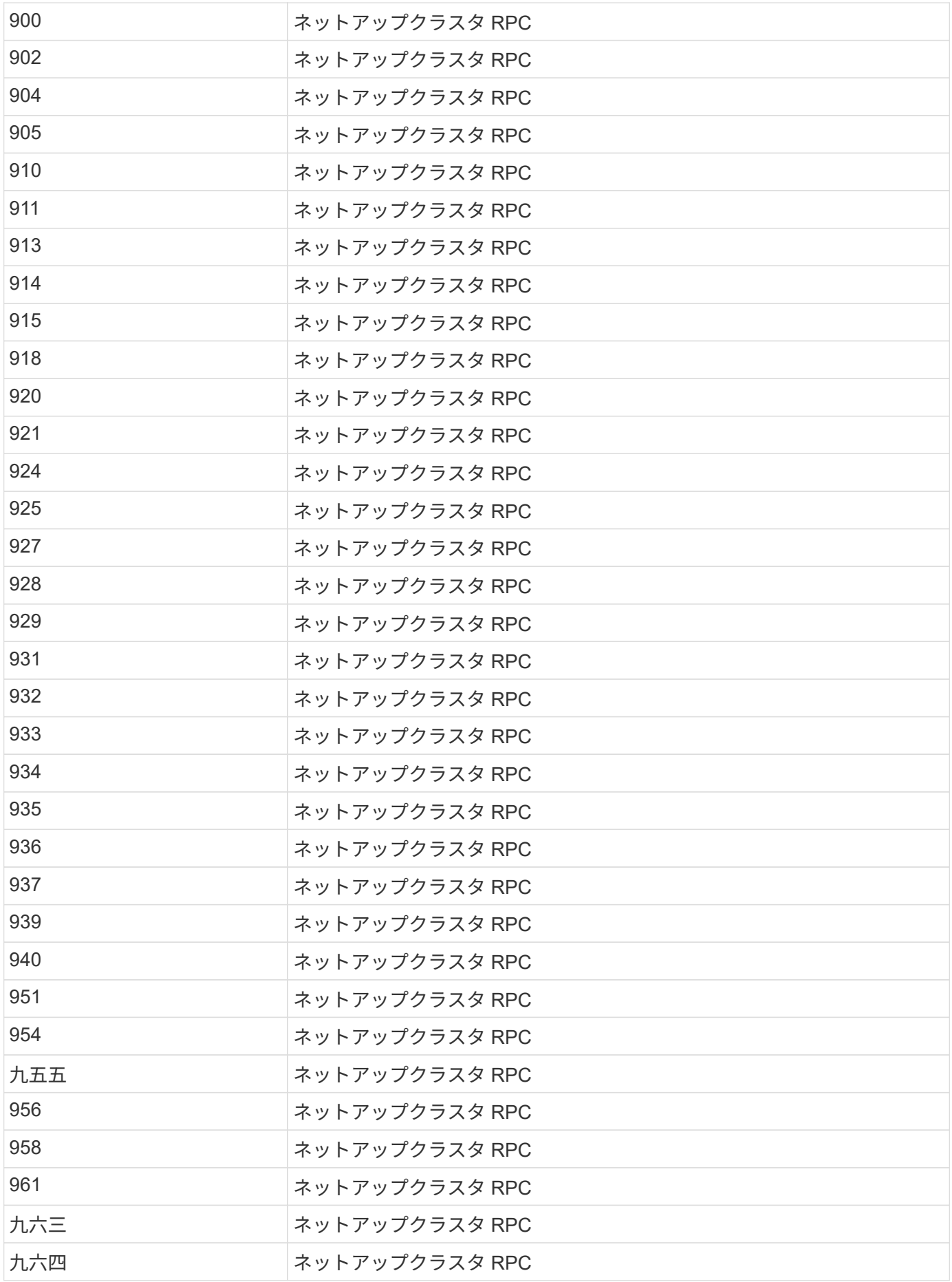

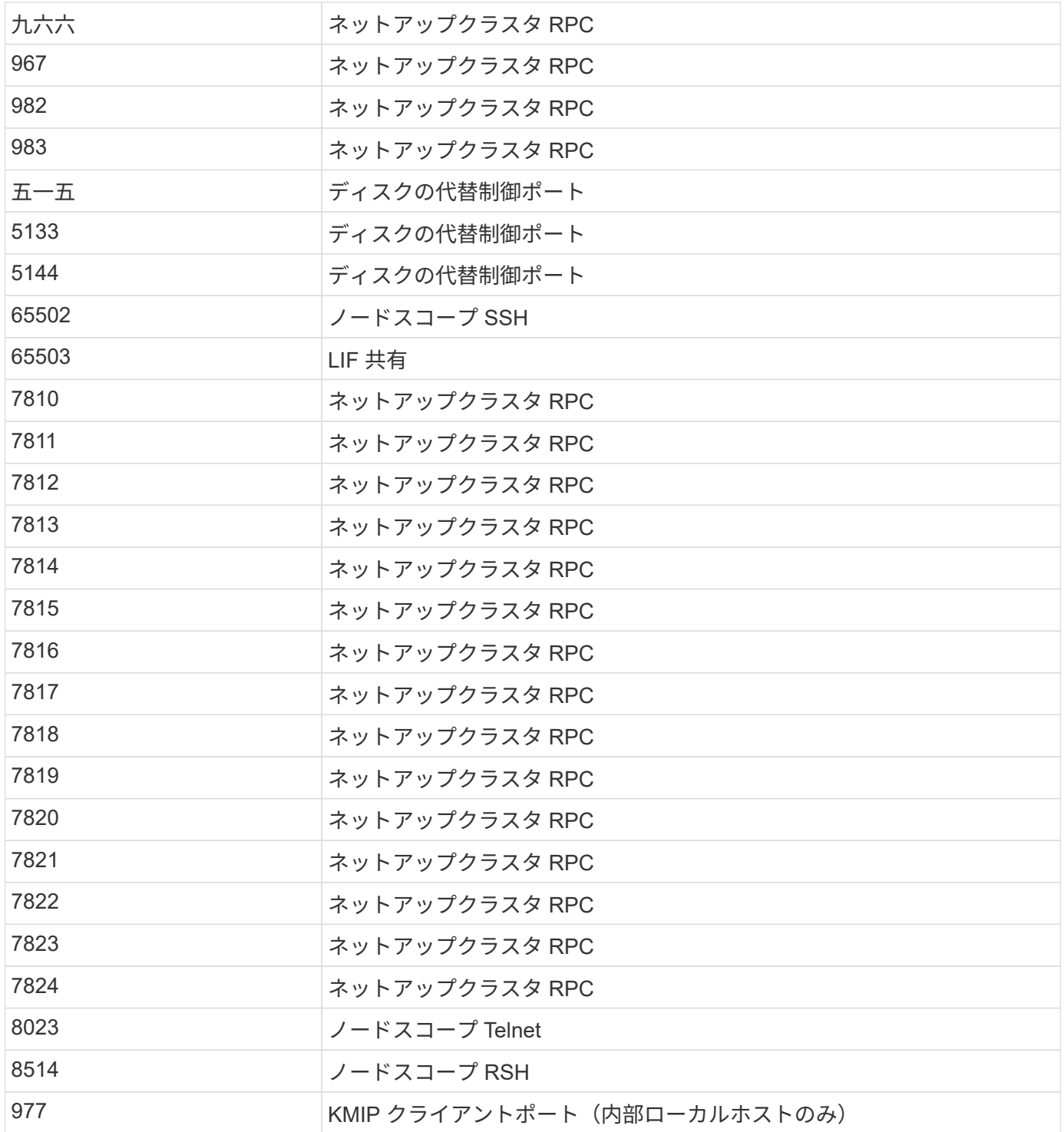

Copyright © 2024 NetApp, Inc. All Rights Reserved. Printed in the U.S.このドキュメントは著作権によって保 護されています。著作権所有者の書面による事前承諾がある場合を除き、画像媒体、電子媒体、および写真複 写、記録媒体、テープ媒体、電子検索システムへの組み込みを含む機械媒体など、いかなる形式および方法に よる複製も禁止します。

ネットアップの著作物から派生したソフトウェアは、次に示す使用許諾条項および免責条項の対象となりま す。

このソフトウェアは、ネットアップによって「現状のまま」提供されています。ネットアップは明示的な保 証、または商品性および特定目的に対する適合性の暗示的保証を含み、かつこれに限定されないいかなる暗示 的な保証も行いません。ネットアップは、代替品または代替サービスの調達、使用不能、データ損失、利益損 失、業務中断を含み、かつこれに限定されない、このソフトウェアの使用により生じたすべての直接的損害、 間接的損害、偶発的損害、特別損害、懲罰的損害、必然的損害の発生に対して、損失の発生の可能性が通知さ れていたとしても、その発生理由、根拠とする責任論、契約の有無、厳格責任、不法行為(過失またはそうで ない場合を含む)にかかわらず、一切の責任を負いません。

ネットアップは、ここに記載されているすべての製品に対する変更を随時、予告なく行う権利を保有します。 ネットアップによる明示的な書面による合意がある場合を除き、ここに記載されている製品の使用により生じ る責任および義務に対して、ネットアップは責任を負いません。この製品の使用または購入は、ネットアップ の特許権、商標権、または他の知的所有権に基づくライセンスの供与とはみなされません。

このマニュアルに記載されている製品は、1つ以上の米国特許、その他の国の特許、および出願中の特許によ って保護されている場合があります。

権利の制限について:政府による使用、複製、開示は、DFARS 252.227-7013(2014年2月)およびFAR 5252.227-19(2007年12月)のRights in Technical Data -Noncommercial Items(技術データ - 非商用品目に関 する諸権利)条項の(b)(3)項、に規定された制限が適用されます。

本書に含まれるデータは商用製品および / または商用サービス(FAR 2.101の定義に基づく)に関係し、デー タの所有権はNetApp, Inc.にあります。本契約に基づき提供されるすべてのネットアップの技術データおよび コンピュータ ソフトウェアは、商用目的であり、私費のみで開発されたものです。米国政府は本データに対 し、非独占的かつ移転およびサブライセンス不可で、全世界を対象とする取り消し不能の制限付き使用権を有 し、本データの提供の根拠となった米国政府契約に関連し、当該契約の裏付けとする場合にのみ本データを使 用できます。前述の場合を除き、NetApp, Inc.の書面による許可を事前に得ることなく、本データを使用、開 示、転載、改変するほか、上演または展示することはできません。国防総省にかかる米国政府のデータ使用権 については、DFARS 252.227-7015(b)項(2014年2月)で定められた権利のみが認められます。

#### 商標に関する情報

NetApp、NetAppのロゴ、<http://www.netapp.com/TM>に記載されているマークは、NetApp, Inc.の商標です。そ の他の会社名と製品名は、それを所有する各社の商標である場合があります。